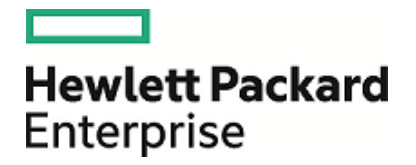

# **HPE ArcSight ArcSight Management Center**

Software Version: 2.5

Release Notes

October 13, 2016

#### **Legal Notices**

#### **Warranty**

The only warranties for Hewlett Packard Enterprise products and services are set forth in the express warranty statements accompanying such products and services. Nothing herein should be construed as constituting an additional warranty. Hewlett Packard Enterprise shall not be liable for technical or editorial errors or omissions contained herein.

The information contained herein is subject to change without notice.

The network information used in the examples in this document (including IP addresses and hostnames) is for illustration purposes only.

HPE ArcSight products are highly flexible and function as you configure them. The accessibility, integrity, and confidentiality of your data is your responsibility. Implement a comprehensive security strategy and follow good security practices.

This document is confidential.

#### **Restricted Rights Legend**

Confidential computer software. Valid license from Hewlett Packard Enterprise required for possession, use or copying. Consistent with FAR 12.211 and 12.212, Commercial Computer Software, Computer Software Documentation, and Technical Data for Commercial Items are licensed to the U.S. Government under vendor's standard commercial license.

#### **Copyright Notice**

© Copyright 2016 Hewlett Packard Enterprise Development, LP

Follow this link to see a complete statement of copyrights and acknowledgements: <https://www.protect724.hpe.com/docs/DOC-13026>

#### **Support**

#### **Contact Information**

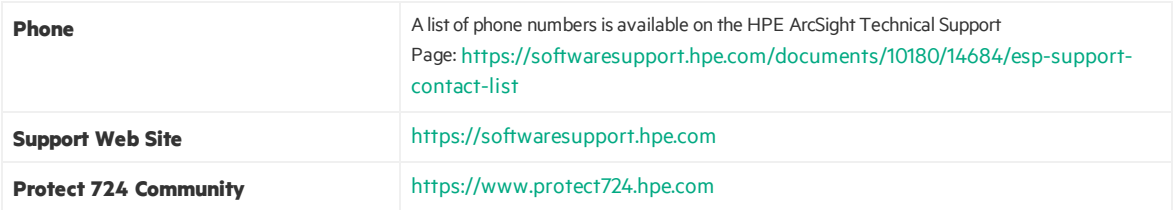

## **Contents**

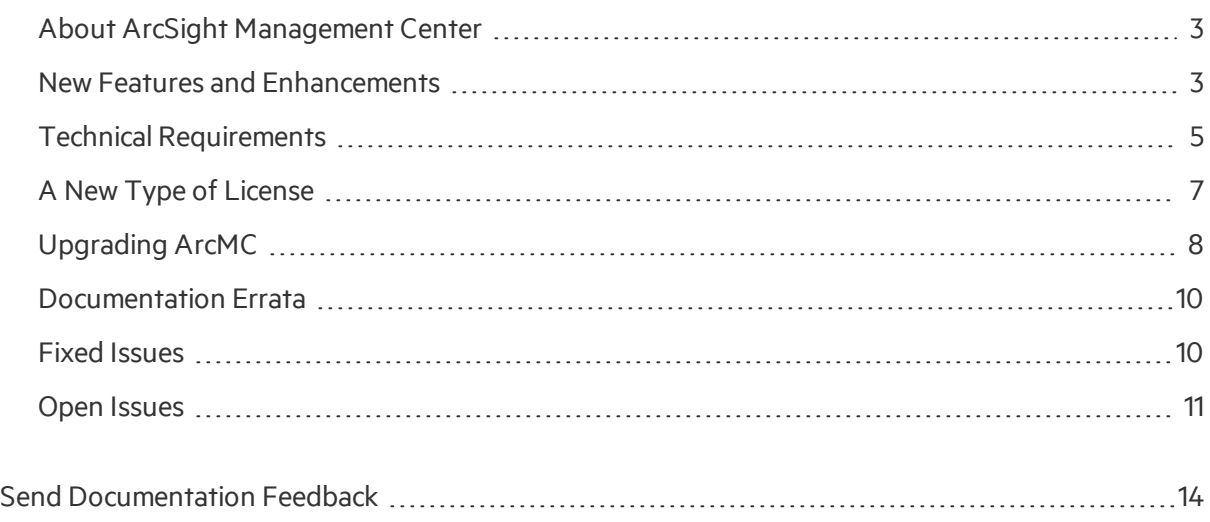

### <span id="page-2-0"></span>About ArcSight Management Center

ArcSight Management Center, one of the ArcSight Data Platform (ADP) family of products, is a centralized management tool that simplifies security policy configuration, deployment maintenance, and monitoring in an efficient and cost-effective way.

ArcMC offers these key capabilities:

• **Management and Monitoring:** deliver the single management interface to administrate and monitor ArcSight managed nodes, such as Loggers, Connectors, Connector Appliances, and other ArcMCs.

• **SmartConnector Hosting:** for the hardware appliance, as a platform to instantiate (host and execute) SmartConnectors

ArcMC includes these benefits:

- Rapid implementation of new and updated security policies
- Increased level of accuracy and reduction of errors in configuration of managed nodes
- <span id="page-2-1"></span>• Reduction in operational expenses

### New Features and Enhancements

ArcSight Management Center 2.5 includes these new features and enhancements:

### **Monitoring**

**• Dashboard Improvements:** The monitoring dashboard has been enhanced with new color displays, dials, and graphs, showing vital metrics that let you review the health and topology of your network at a glance.

### Connector Management

- **Bulk Framework and Parser Upgrades:** Perform connector framework and parser upgrades in bulk with a single click, in conjunction with an account on the ArcSight [Marketplace](https://marketplace.saas.hpe.com/arcsight).
- **Bulk Restart:** Restart all connectors in a container in bulk, or multiple connectors, with a single click.
- **Kafka Destinations:** The remote management of connectors for Kafka destinations is now supported.

### General

- **License Server and Tracking:** ArcMC 2.5 can be enabled as an ADP license server for managed ADP Loggers and ADP Connectors, tracking usage and reporting on data ingestion. In addition, a new licensing model has been applied to ArcMC (and other ADP products).
	- <sup>o</sup> For more information on how to enable ArcMC 2.5 as an ADP license server, see the ArcMC 2.5 Administrator's Guide.
	- For more information about the new licensing requirements, see "A New Type of [License"](#page-6-0) on [page](#page-6-0) 7.
- <sup>l</sup> **ArcSight Marketplace Connector Parser Updates:** ArcMC relies on the ArcSight [Marketplace](https://marketplace.saas.hpe.com/arcsight) to download and install connector parser updates. An ArcSight Marketplace administrative account is required.

For detailed information about ArcMC 2.5 features and functionality, refer to the ArcMC 2.5 Administrator's Guide, and other documentation, available from the ArcSight product documentation community on [Protect](http://www.protect724.hpe.com/) 724.

## <span id="page-4-0"></span>Technical Requirements

### For ArcSight Management Center:

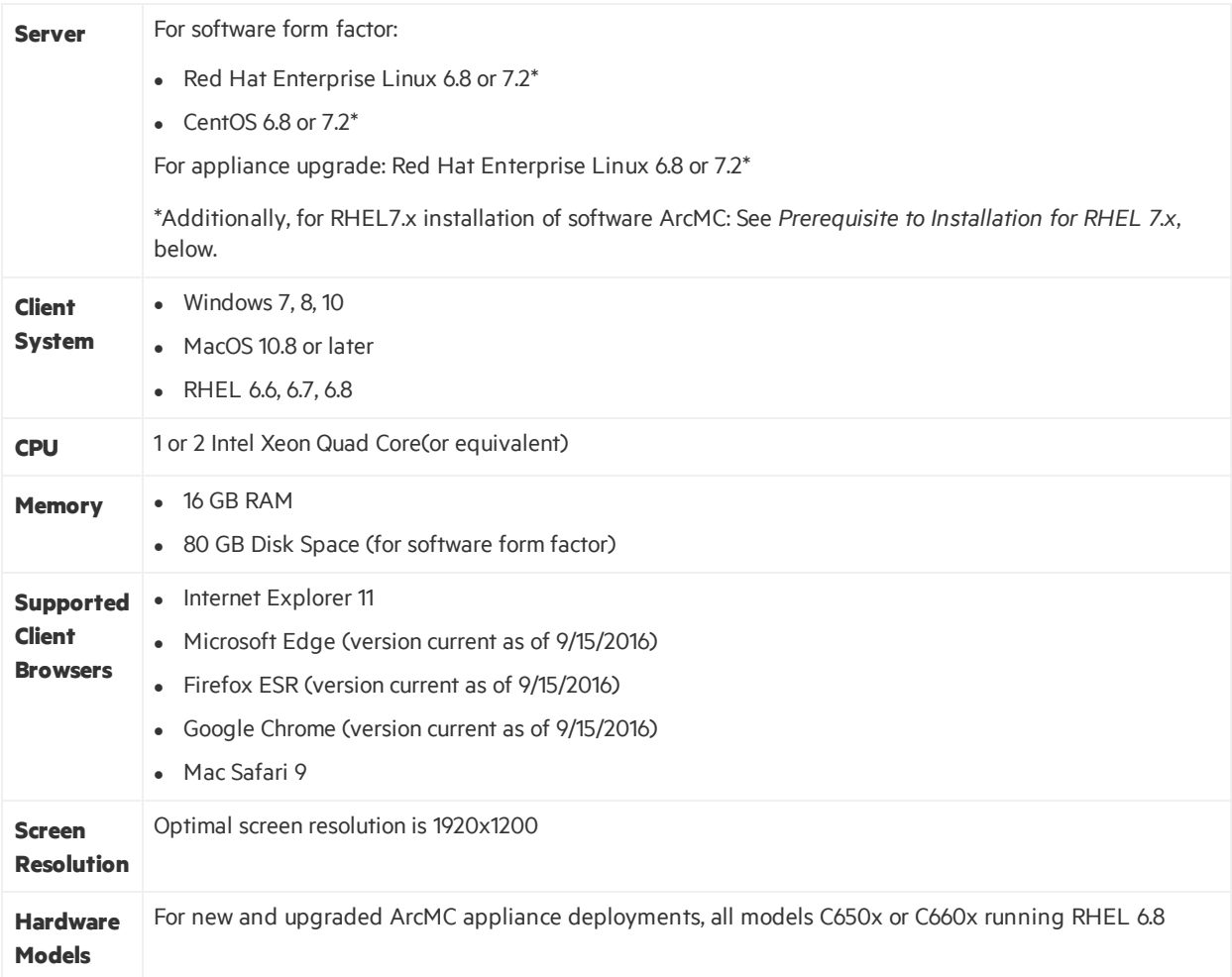

### For Managed ArcSight Products

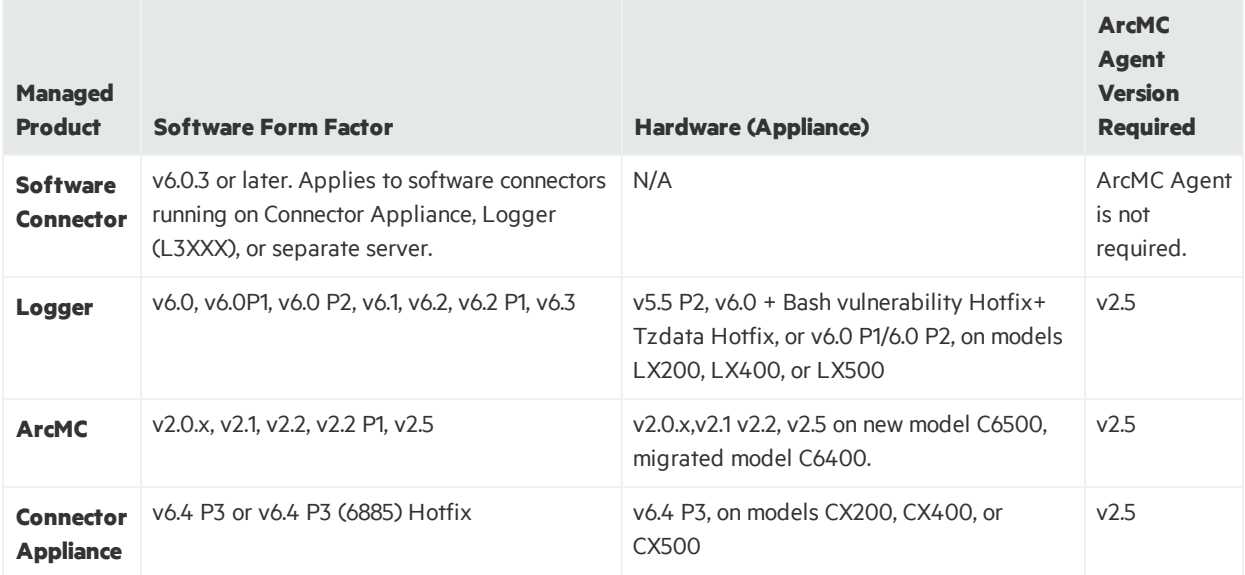

### Installer Files

Available from the HPE download site, the installer filesfor ArcSight Management Center 2.5 are named asfollows:

- <sup>l</sup> **For Software ArcMC:** ArcSight-ArcMC-2.5.0.1921.0.bin
- <sup>l</sup> **For ArcMC Appliance:** arcmc-1921.enc
- **ArcMC Agent Installer:** The ArcMC Agent installer for all appliance nodes, and for some types of software nodes, is bundled with the the ArcMC installer file. You may remotely install or upgrade the ArcMC Agent on a managed node directly from ArcMC, as follows:
- You can install or upgrade the ArcMC agent remotely from a managing ArcMC on all managed appliance nodes(Logger Appliance, ArcMC Appliance, and Connector Appliance hardware form factor).
- You can install or upgrade the ArcMC agent for remotely managed software nodes which are ArcMC v2.1 and Logger v6.0 or later.

The ArcMC Agent cannot be upgraded or installed remotely on earlier versions of ArcMC and Logger, nor for any software Connector Appliance managed node. For these node types, the manual installer is required and named ArcSight-ArcMCAgent-2.5.0.1304.0.bin.

### ArcMC Appliance OS Upgrade Files

Available from the HPE download site, the OS upgrade files for ArcSight Management Center 2.5 Appliance (only) are named as follows:

- <sup>l</sup> **For Upgrade to RHEL 6.8:** osupgrade-arcmc-rhel68-<timestamp>.enc
- <sup>l</sup> **For Upgrade to RHEL 7.2:** osupgrade-arcmc-rhel68-<timestamp>.enc

For OS upgrade files for a software ArcMC host, contact your host vendor.

### Prerequisite to Installation for RHEL 7.x

Before installing or upgrading software ArcMC on Red Hat Enterprise Linux (RHEL) 7.1 or 7.2, you must modify the inter-process communication (IPC) setting of the logind.conf file.

#### **To modify the logind.conf file for RHEL 7.X:**

- 1. Navigate to the /etc/systemd directory, and open the logind.conf file for editing.
- 2. Find the RemoveIPC line. RemoveIPC should be active and set to *no. (*(Remove the # sign if it is there, and change the =yesto =no if appropriate. The correct entry is: RemoveIPC=no).
- 3. Save the file.
- 4. From the /etc/systemd directory, enter the following command to restart the systemd-logind service and put the change into effect: systemctl restart systemd-logind.service

<span id="page-6-0"></span>After you have modified this setting and met any other prerequisites, you are ready to install software ArcMC.

## A New Type of License

The licensing change impacts all upgraded ArcSight Management Centers until you apply the new license.

### Licensing Update Impact on Upgraded ArcSight Management Centers

After upgrading to ArcSight Management Center 2.5, existing ArcSight licenses will no longer work. This happens because ArcSight ArcSight Management Center 2.5 implement a new type of license. The old license will no longer apply. You must obtain a new license prior to upgrading, and apply it after the system has been upgraded in order to avoid any loss of functionality.

Immediately after upgrading your ArcSight Management Center to version 2.5, you will have only a trial license, and will be subject to the trial license limitations until you apply yourstandalone ArcSightArcSight Management Center or ArcSight Data Platform (ADP) ArcSight Management Center license.

### Trial License Information

The trial license is valid for a 30-day evaluation period. After the evaluation period ends, you will not be able to access any ArcSight Management Center features until you upload your new license. All ArcMC functionality will be available during the trial period.

### <span id="page-7-1"></span>Uploading a License

#### **To upload your new license:**

- 1. If you have not already done so, redeem your license on the Software Entitlements Portal, then download the license file to a computer from which you can connect to ArcSight Management Center. For more information, refer to the software delivery confirmation email you received from HPE.
- 2. From the computer to which you downloaded the update file, log in to ArcSight Management Center using an account with administrator (upgrade) privileges.
- 3. Click **System Admin** from the top-level menu bar.
- 4. Click **License & Update** in the **System** section.
- 5. Browse to the license file you downloaded earlier, and click **Upload Update**. The Update in Progress page displays the update progress.

<span id="page-7-0"></span>After you upload your license, reboot the ArcMC Appliance or restartsoftware ArcMC. Thisrestarts all processes with the new license settings.

## Upgrading ArcMC

Upgrade issupported from software ArcSight Management Center versions 2.2 or 2.2 P1 to software ArcSight Management Center 2.5. **There are** *no* **ArcMC versions between v2.2 P1 and v2.5.**

You should also upgrade any managed ArcMCs to version 2.5 as well.

### Upgrade Prerequisites

Perform these prerequisites before upgrading to ArcMC 2.5.

- **New License:** After upgrade, your existing ArcSight license will no longer function. In order to avoid any loss of functionality, you must obtain a new license and apply it immediately after upgrade. For more information, see "A New Type of [License"](#page-6-0) on page 7.
- **ArcMC Appliance OS Upgrade:** Perform any required appliance OS upgrade to a supported OS version before upgrading the ArcMC version. OS support and required OS upgrade filenames are listed under Technical [Requirements](#page-4-0). For instructions on how to apply the appliance OS upgrade locally, see [Uploading](#page-7-1) a License.

For OS upgrade files for a software ArcMC host, contact your host vendor.

<sup>l</sup> **Set Strong Root Password on Appliance:** After upgrade and application of the new license, the SSH challenge-response mechanism used on some appliances will no longer be available. On those appliances, it is imperative to set a strong root password before upgrading them.

#### **To upgrade to ArcSight Management Center 2.5:**

- 1. Copy the required upgrade files to a secure network location.
- 2. Run these 2 commands from the directory where you copied the ArcSight Management Center files:

chmod +x ArcSight-ArcMC-2.5.0.1921.0.bin

./ArcSight-ArcMC-2.5.0.1921.0.bin

The installation wizard starts. Review the dialog box, and then click **Continue**.

- 3. Follow the prompts to upgrade. For your installation directory, choose your original ArcSight Management Center installation directory.
- 4. If you run the ArcSight Management Center software installer as a root user, then you need to specify an existing non-root user and a port through which ArcSight Management Center users will connect. If any port other than 443 (the default HTTPS port) is specified, then users will need to enter the port number in the URL they use to access ArcSight Management Center. When prompted, enter the user name of the non-root user and the HTTPS port number, and then click **Next**.
- 5. Follow the prompts to complete product initialization.
- 6. If you run the installer as a root user, specify whether to run ArcSight Management Center as a system service or as a process.

Additionally, a few libraries are added using  $1d$ config. For a complete list of those libraries, see /etc/ld.so.conf.d/arcsight\_arcmc.confand<install\_ dir>/current/arcsight/install/ldconfig.out.

The upgrade is completed. After upgrade to 2.5, your ArcMC runs with a trial license, which is valid for 30 days, unless you have applied your new license. For more information, see A New Type of [License.](#page-6-0)

Click **Start ArcSight Management Now**, or click **Start ArcSight Management Center later**, and then click **Finish**.

## Upgrading the ArcMC Agent

ArcSight Management Center 2.5 can only manage nodesthat are running the ArcSight Management Center Agent version 2.5. Consequently, after upgrading to ArcSight Management Center 2.5, you may also need to upgrade the ArcSight Management Center Agent on some or all previously managed hosts in order to continue management.

An Agent upgrade isrequired for any of the following host typesrunning ArcSight Management Center Agent 2.0 or earlier that you wish to continue managing:

- <sup>l</sup> *Hardware Appliances:* Hardware Connector Appliances, Logger Appliances, or ArcMC Appliances
- <sup>l</sup> *Software Form Factors:* Software Connector Appliances, Software Loggers, orsoftware ArcMCs

### Agent Upgrade Procedure

ArcSight Management Center 2.5 can remotely upgrade the ArcMC Agent on any number of managed hosts. For ArcMC Agent upgrade instructions, see the ArcSight Management Center 2.5 Administrator's Guide.

### <span id="page-9-0"></span>Documentation Errata

The ArcMC 2.5 documentation contains the following errata.

- **Marketplace URL in Online Help:** In the online help, the link to the ArcSight Marketplace is incorrectly indicated as https://saasa.hpe.com/marketplace/arcsight. The correct Marketplace URL is <https://marketplace.saas.hpe.com/arcsight>.
- <span id="page-9-1"></span>**• Upgrading a Logger:** In the Upgrading a Logger section, in the table showing the upgrade files for each form factor, the entriesin the column **Can Upgrade To Version...** should read "6.1 *or later*."

## Fixed Issues

The following issues have been resolved in ArcSight Management Center 2.5.

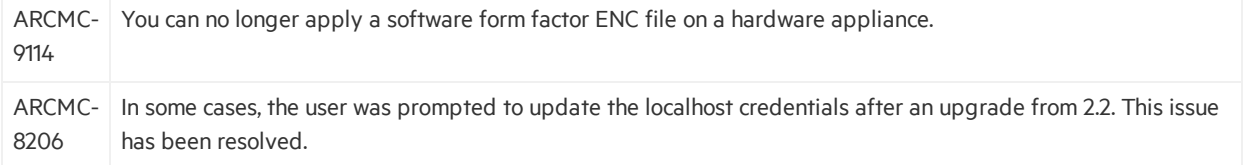

Release Notes

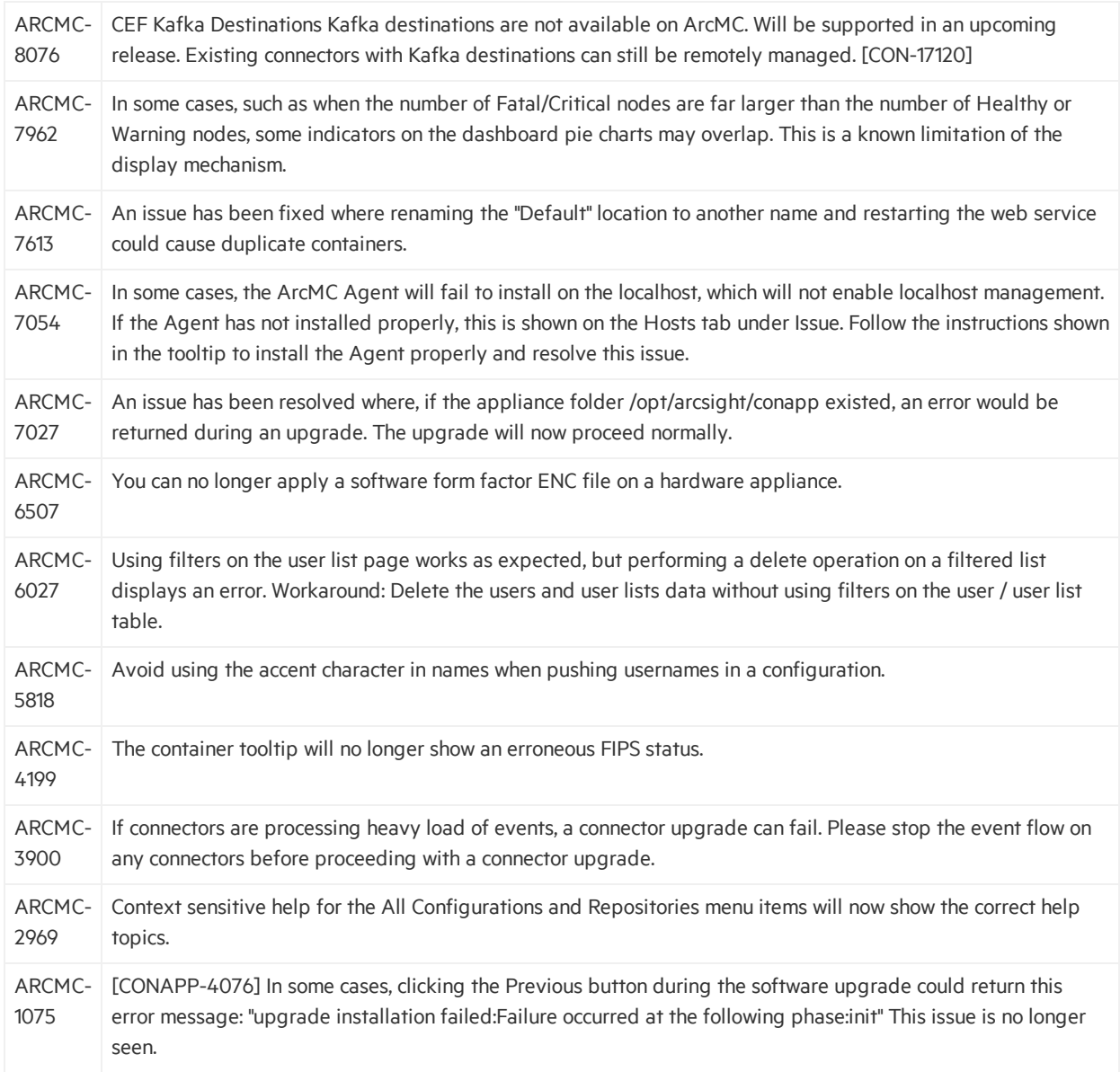

### <span id="page-10-0"></span>Open Issues

ArcSight Management Center 2.5 includes the following open issues. Use listed workarounds, where available.

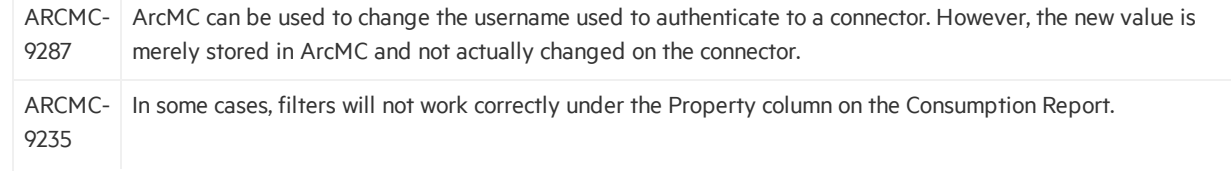

Release Notes

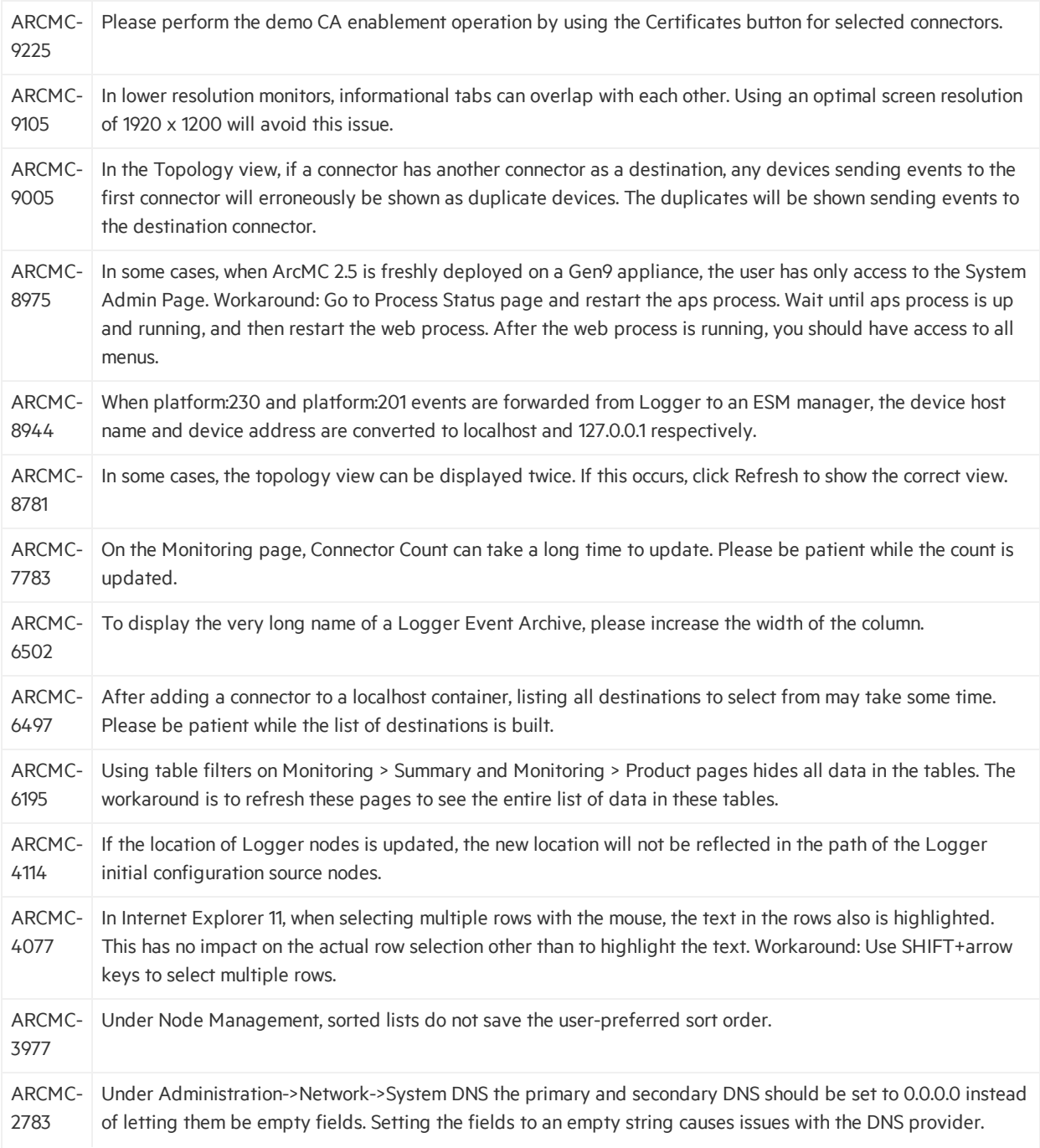

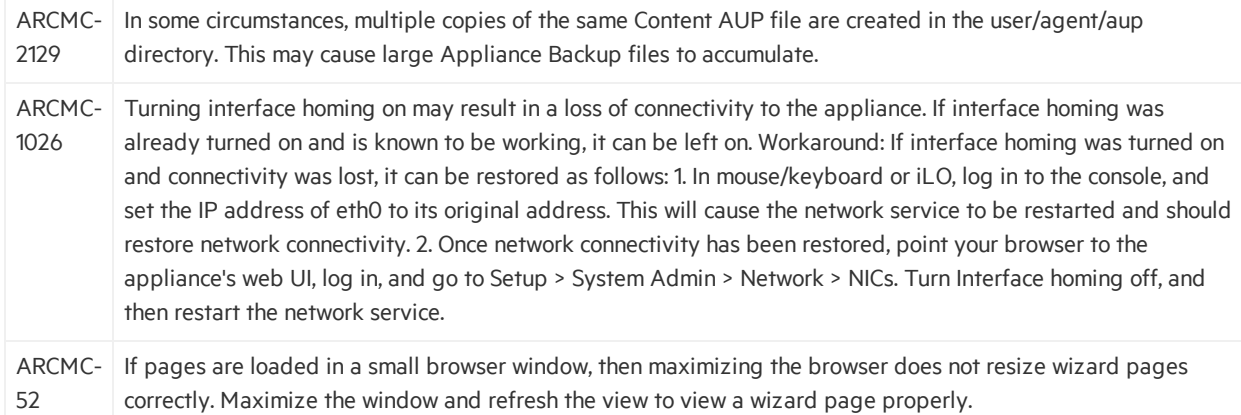

# <span id="page-13-0"></span>Send Documentation Feedback

If you have comments about this document, you can contact the [documentation](mailto:arc-doc@hpe.com?subject=Feedback on Release Notes (ArcSight Management Center 2.5)) team by email. If an email client is configured on this system, click the link above and an email window opens with the following information in the subject line:

#### **Feedback on Release Notes (ArcSight Management Center 2.5)**

Just add your feedback to the email and click send.

If no email client is available, copy the information above to a new message in a web mail client, and send your feedback to arc-doc@hpe.com.

We appreciate your feedback!